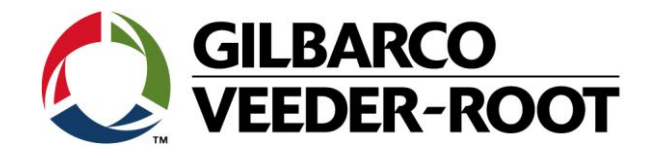

# Technical Support Bulletin Servicemitteilung Black Screen Problematik TLS4 / TLS4B

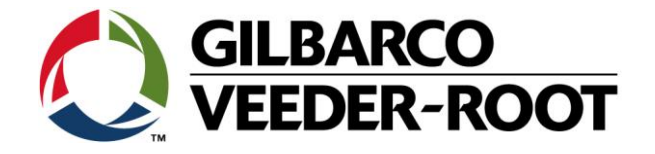

#### **Hinweis**

Die Firma Veeder-Root übernimmt keinerlei Haftung in Bezug auf diese Veröffentlichung. Dies gilt insbesondere auch für die inbegriffene Gewährleistung der Marktgängigkeit und Eignung für einen bestimmten Zweck. Die Firma Veeder-Root kann nicht für darin enthaltene Fehler bzw. zufällige oder Folgeschäden in Verbindung mit der Lieferung, Leistung oder Verwendung dieser Veröffentlichung haftbar gemacht werden. Die in dieser Veröffentlichung enthaltenen Daten unterliegen unter Umständen ohne vorherige Ankündigung einer Änderung.

*Dieses Dokument ist zur Verwendung durch Personen bestimmt welche eine offizielle Veeder-Root Schulung absolviert und die zugehörige Zertifizierung erhalten haben. Diese Veröffentlichung enthält geschützte und vertrauliche Informationen.* 

Kein Teil dieser Veröffentlichung darf ohne vorherige schriftliche Zustimmung der Firma Veeder-Root fotokopiert, vervielfältigt oder in andere Sprachen übersetzt werden.

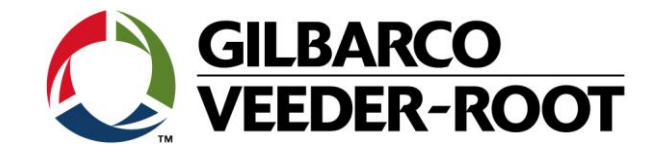

# **TECHNICAL SUPPORT BULLETIN**

# **TLS4/TLS4B**

### **Thema: Black Touch Screen Problematik**

**Kategorie:**

**Servicemitteilung ALL** 

Erstellt am: 28.03.2018

#### **Einführung**

Diese TSB beschreibt die Vorgehensweise zur Problemlösung im Zusammenhang mit dem TLS4/TLS4B Touchscreenbildschirm. Das Problem zeigt sich wenn nach dem Start der Konsole der Bildschirm dunkel bleibt und nur das Veeder-Root Firmenlogo in der linken ober Ecke erscheint.

#### **Anwendung**

Wenn die TLS4 Konsole einen dunklen Bildschirm mit dem Veeder-Root Firmenlogo zeigt.

#### **Benötigte Teile / Dokumente**

- 1. 1 x TLS4/4B mit dunklem Bildschirm
- 2. 1 x Windows Laptop, mit Internet Browser. (IE, Chrome or Firefox)
- 3. 1 x TLS4/4B Softwareupdate auf USB Stick (**Kontaktieren Sie TechSupport [tlsrj.technical.support@gilbarco.com](mailto:tlsrj.technical.support@gilbarco.com)**)
- 4. 1 x TLS Trouble Shooting Manual : 577014-058 (**Kontaktieren Sie TechSupport [tlsrj.technical.support@gilbarco.com](mailto:tlsrj.technical.support@gilbarco.com)**)
- 5. 1 x TSB\_VR\_16\_004 (**Kontaktieren Sie TechSupport [tlsrj.technical.support@gilbarco.com](mailto:tlsrj.technical.support@gilbarco.com)**)
- 6. 1 x TSB\_VR\_16\_022 (**Kontaktieren Sie TechSupport [tlsrj.technical.support@gilbarco.com](mailto:tlsrj.technical.support@gilbarco.com)**)
- 7. 1 x TSB\_VR\_16\_023 (**Kontaktieren Sie TechSupport [tlsrj.technical.support@gilbarco.com](mailto:tlsrj.technical.support@gilbarco.com)**)
- 8. 1 x SD Karte : Falls das System nicht wiederhergestellt werden kann 330020-745 (Software Version 7A oder neuer) TLS4/ TLS4B SD Karte
- 9. 1 x 333530-004 CPU Board LCD TLS4 (Eventuell notwendig) 1 x 333530-006 CPU Board LCD TLS4B (Eventuell notwendig)

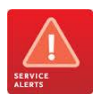

--

**Hinweis:** Es gibt diverse Szenarien im Zusammenhang mit der Bildschirmproblematik von denen nicht alle ohne Hardwaretausch lösbar sind. Im Fall einen defekten SD Karte muss die defekte SD Karte durch eine neue ersetzt werden. Bitte senden Sie die defekte SD Karte für eine weitere Fehleranalyse zum GVR Tech Support (**Kontaktieren Sie TechSuppor[t tlsrj.technical.support@gilbarco.com](mailto:tlsrj.technical.support@gilbarco.com)**).

#### **Teileidentifikation**

TSB\_VR\_18\_005\_SA\_En\_TLS4 / TLS4B\_BlackTouchScreenRecovery\_rev0 3 3

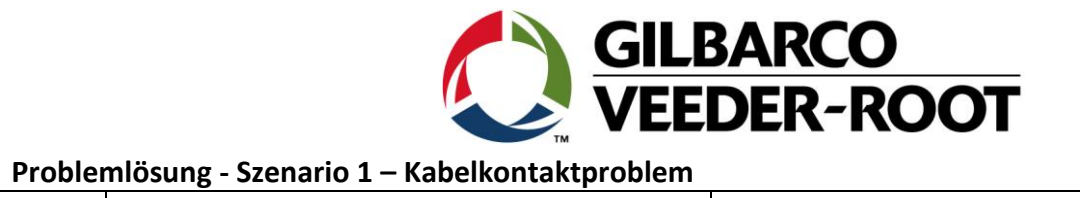

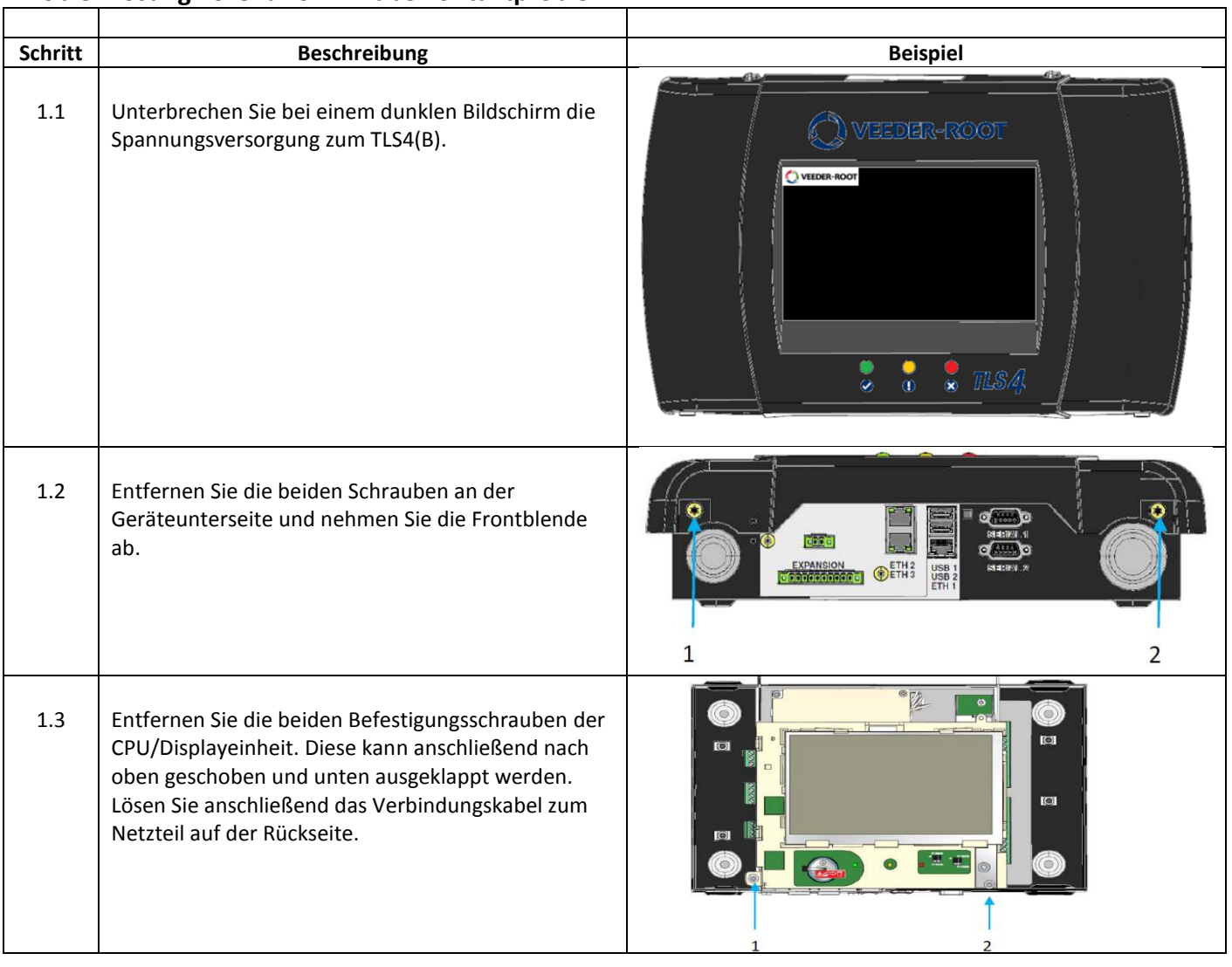

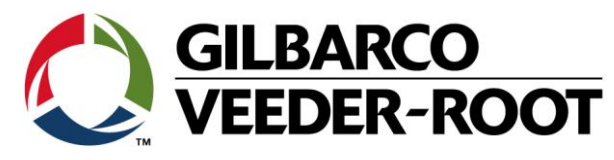

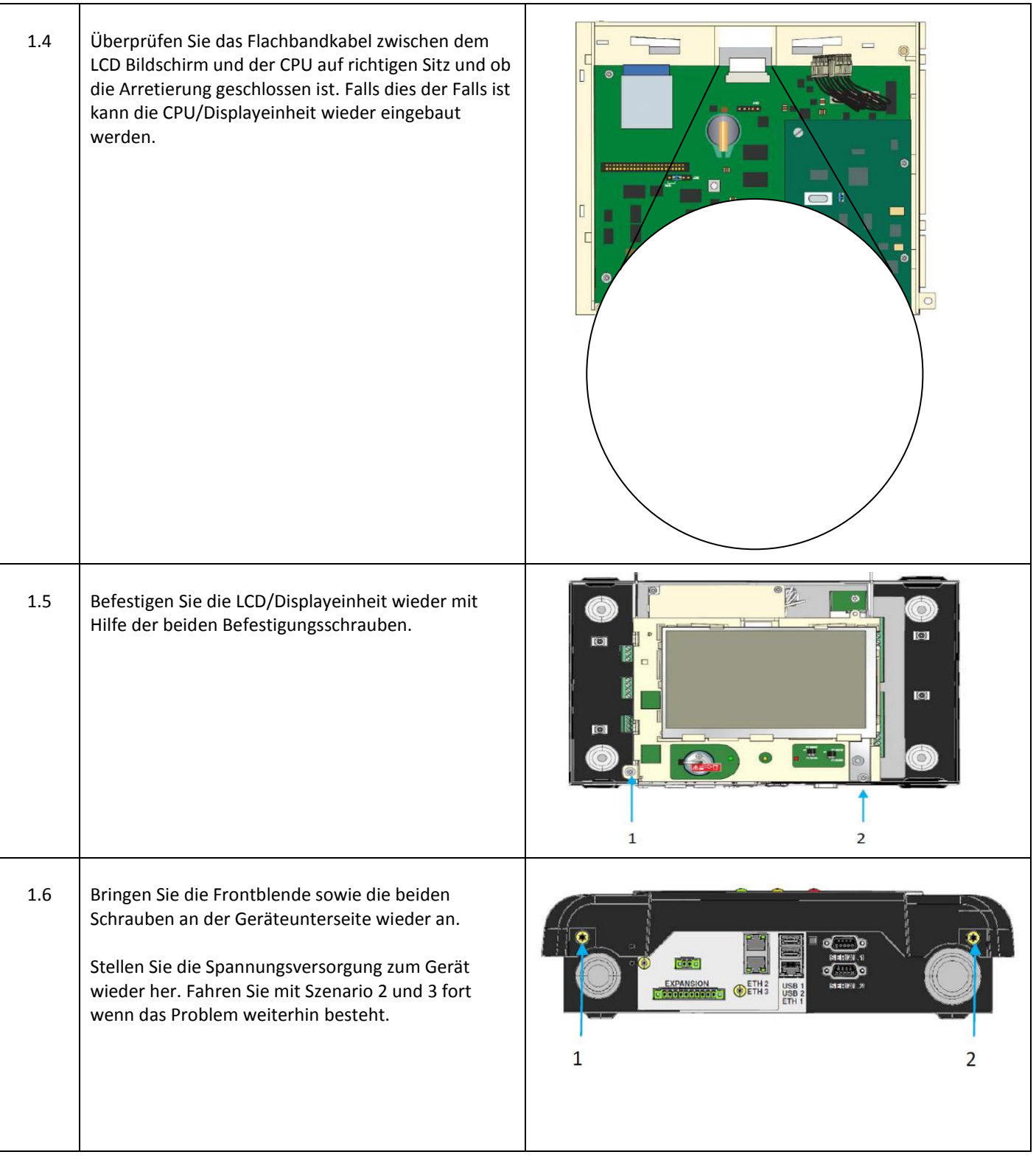

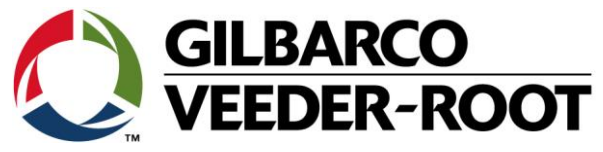

### **Problemlösung - Szenario 2 – Software Crash der SD Karte- nicht wiederherstellbar**

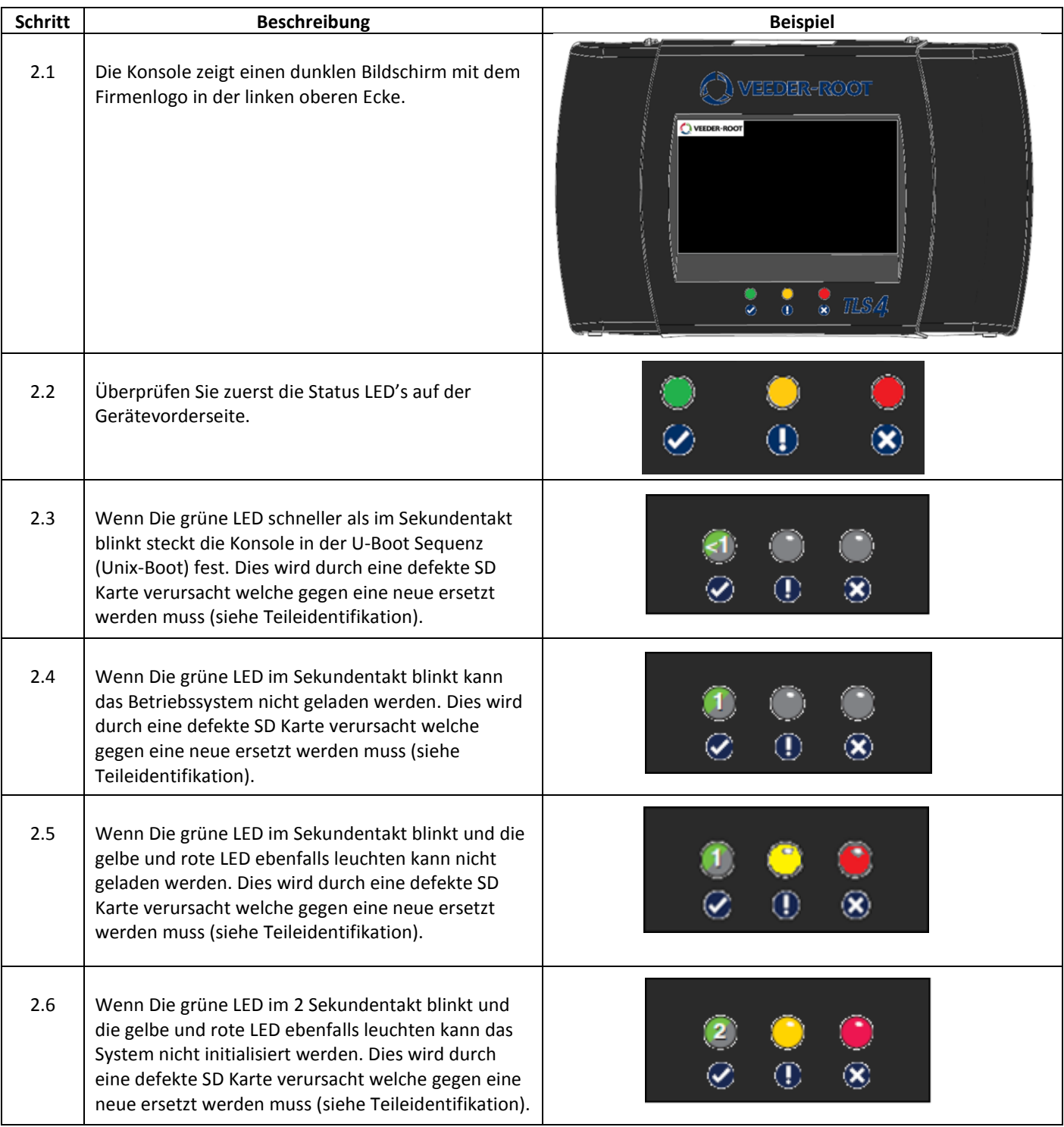

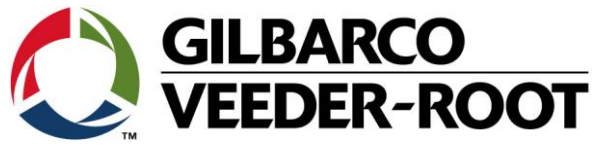

## **Problemlösung - Szenario 3 – Software Crash - Wiederherstellbar**

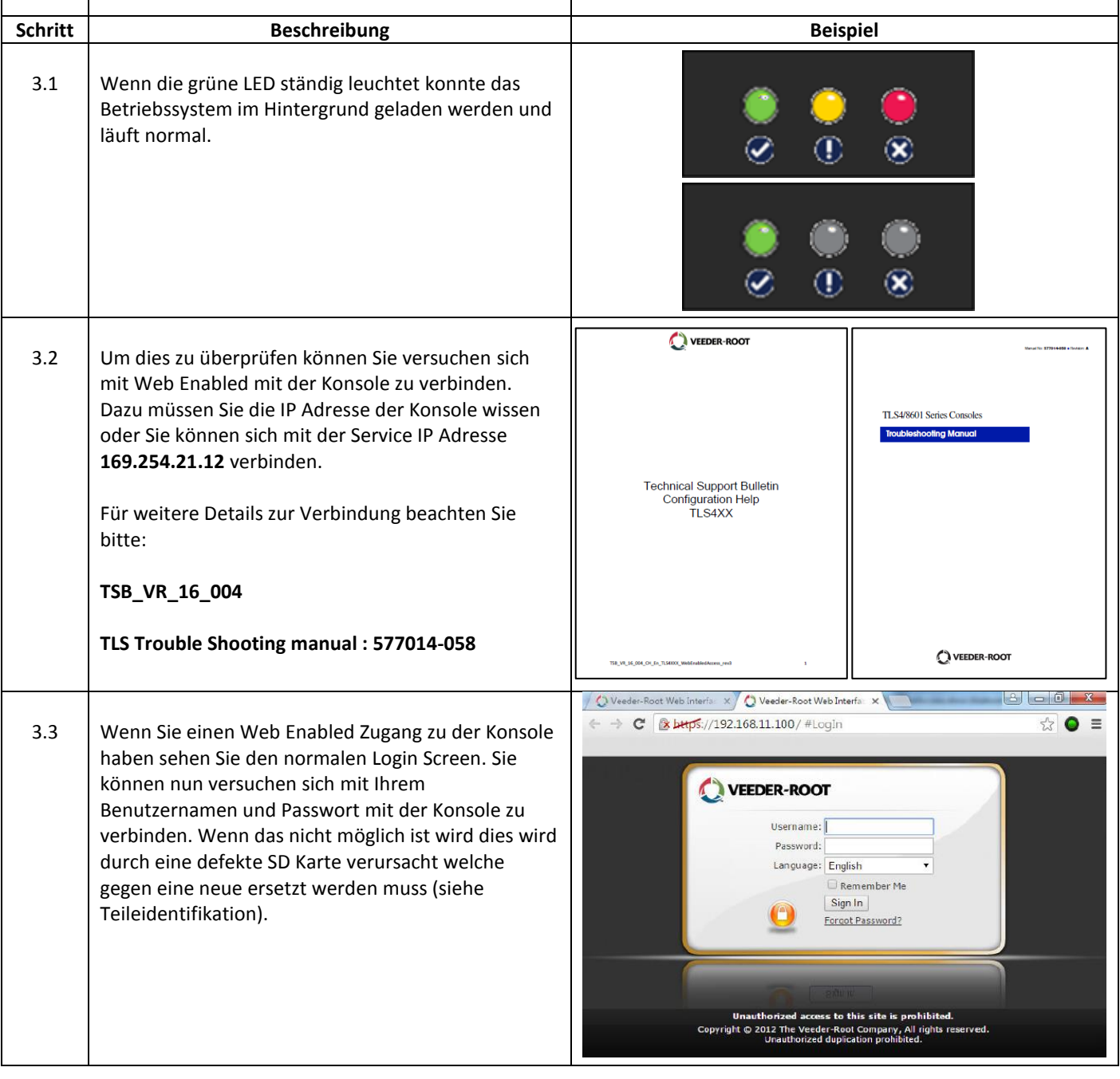

 $\overline{\phantom{a}}$ 

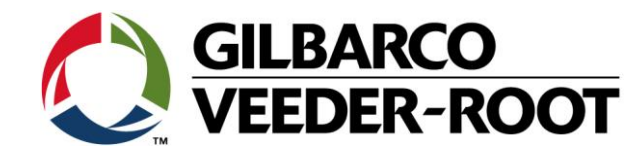

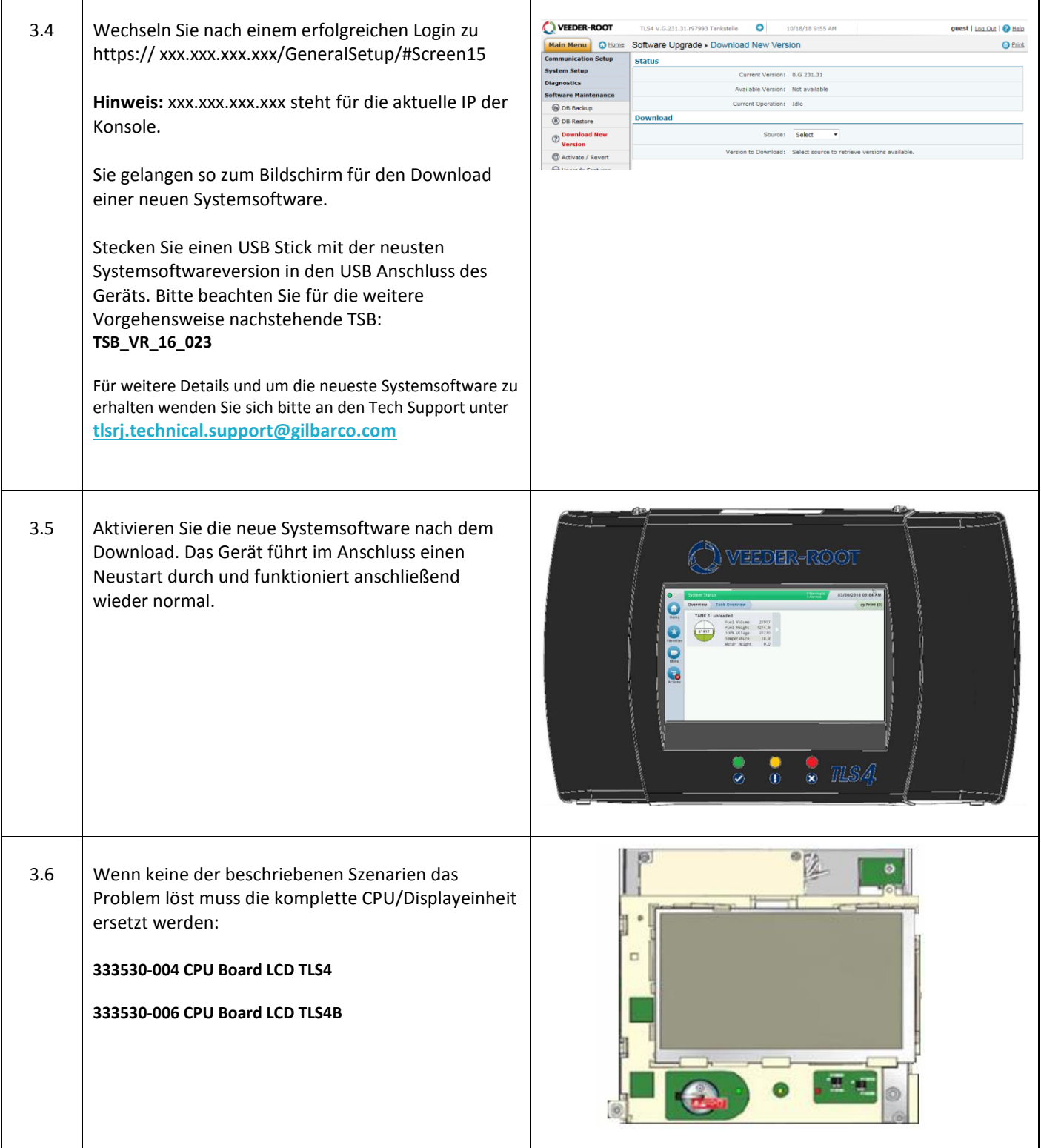

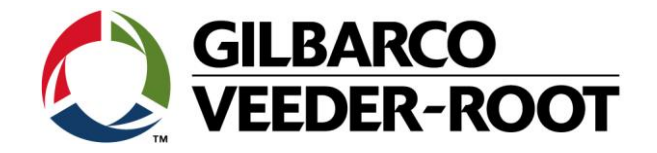

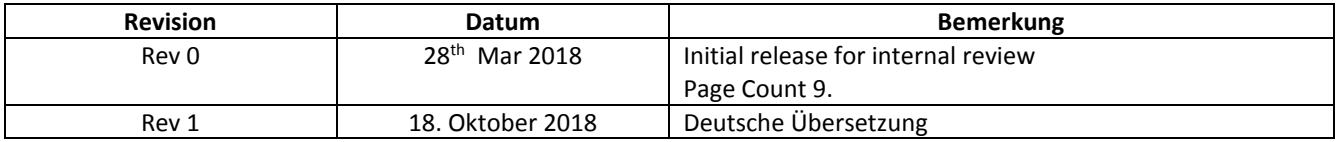